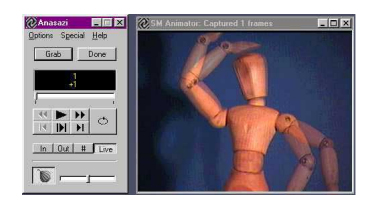

*Here is what the program looks like:Screenshot of Anasazi Stop Motion Animator running under Windows NT using the Onion Skin feature*

Animateclay.com and expert computer programmer Penn Taylor have teamed up to give away the full version of Anasazi Stop Motion Animator for free! Anasazi is cutting edge animation capturing software that saves and plays back your animation on your hard drive.

If you already have a digital camera and a computer with a graphics card then you can begin animating your clay creations today. Here are some of the fantastic features that Penn Taylor has created for you:

Immediate Playback - Live Onion Skinning - Frame Flipping - Single / Multiple Frame Grabbing Markers - User Assignable Hot Keys - Resizable Video Window - Multiple Configuration Profiles Compression Support - Uses Windows Native AVI support

If you want a complete list of capture programs, and how to get set up with digital equipment **click here.**

## **Instructions:**

[1. Left click](modules.php?op=modload&name=Sections&file=index&req=viewarticle&artid=3&page=1) **"Download Now"** below.

2. When the program is finished downloading, open the folder to which you saved it, and run it (the file is n[amed SMAFull.exe\)](anasazi/smafull.exe).

- 3. Click "Unzip". This will unzip the program to C:Program FilesSMA.
- 4. When the screen pops up that says "unzipped successfully", click Ok, then click close.

5. Use windows explorer to go to the directory C:Program FilesSMA and double click SMA.exe. This will start up Stop Motion Animator. Enjoy!

6. To put a shortcut to SMA on your desktop, right-click on SMA.exe and select "Create

Shortcut". Then left click and drag the newly created shortcut onto your desktop.

## **Download Now**

**S[ystem Requirements \(M](anasazi/smafull.exe)inimum):** Intel Pentium Processor (or equivalent), Microsoft Windows 95/98/XP/NT 4.0, 16MB RAM, 1MB free hard disk space, Microsoft Video For Windows-compatible video capture devices.

Platforms: Windows 95/98/NT 4.0

Developers: The source code for SMA is available (for free, of course) as a self-extracting zip file: **Source Code**

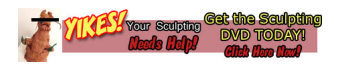

**Important File Update:** Richard Benn finished updating the free animation program Anasazi. If you would like the update, **click here** and unzip the files in the Anasazi folder. Here is what Rich had to say about his update:

"Here it is as a zip file. It just needs unzipping into y[our SMA d](anasazi/SMA0101.zip)irectory and overwriting the original files. I did some animating with it today and it seems pretty stable. Let me know what you think. I'm open to suggestions of other improvements to the interface only - Unfortunately I do not have the time to work out how all the video capture stuff works and anyway, Penn is (I think) working on an improved version."

If your looking for tech support there isn't much we can do. Please read our FAQ for advice. If you can help to update this program for more functionality please feel free to make updates.

**Saving Issues Solved JAN 04 2005:** Tomas posted a way to solve the problems Anasazi has with saving the movie files it creates:

You should check your saving directory every time you save, right after you saved, before closing Anasazi. If the file isn't there, you must do this:

1) Click on the "start" button. This will create a new file and take a single frame.

2) Click on the "done" button and save the file. Make sure it saves this time. If it doesn't, repeat 1.

you will see that the file size of your new file is too big to be a 1 frame avi file. This is because Anasazi's saving routine didn't finish correctly, and it didn't delete the temporary file it uses to save the animation you are making. So basically you have all of your data there. But if you try to open it, your playback program will probably tell you "cannot open file" or something like that. The file header is broken, because it was newly created for your 1 frame animation you just took.

Here is where VirtualDub comes to play. Download VirtualDub from www.virtualdub.org

VirtualDub is an open source AVI file editor and fixing tool, that will take your broken AVI file and fix it's header and any broken chunks it might have. It also has a [lot of other uses, bu](http://www.virtualdub.org/)t I haven't been playing with it for long, so I don't know exactly which.

Just

3) open your new file with VirtualDub. You'll get a report on the fixes that have been done to the file. Go to "File" and "save as AVI". Name it something different just in case.

you will notice your first frame has been replaced with the last one you took, in the 1 frame shot you took. There's no workaround for this, except maybe taking the first frame 2 or 3 times just to be safe. It can always be fixed in the editing tool later on.

Well, I hope this helps Tomas

**Vista Compatibility JULY 16 2007:** Connor "aka hood\_182" told us how to get Anasazi to work with Vista OS

first downloaded winzip run win zip made new folder on destop extracted files to new folder go into folder right clicked sma.exe hit run as administrator it started up and it works and it works